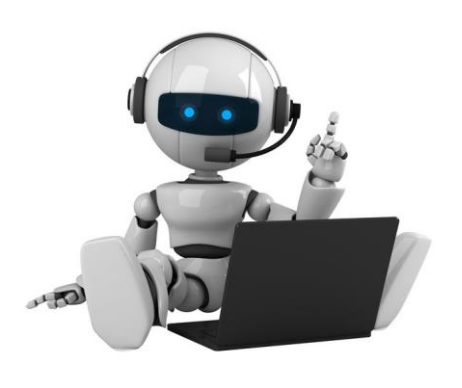

## DIY : Amazon Skill

#### LESSON 2 – TESTING WITH ECHOSIM.IO

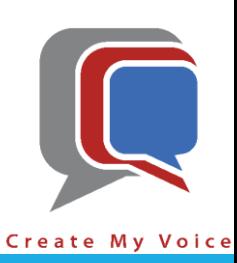

### Goals

P Test "Dad's Jokes" Amazon Skill created in Lesson 1 right from your computer. In other words, if you don't have an Amazon Echo/Dot/Tap/Spot/Show, you can still test Amazon Alexa Skills right from your computer.

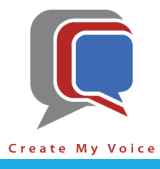

- Open a browser tab (i.e. Chrome, Firefox, Edge, etc.)
- Navigate to [https://echoism.io](https://echoism.io/) [blue arrow]
- Login with the same Amazon account used in lesson 1 [red arrow]

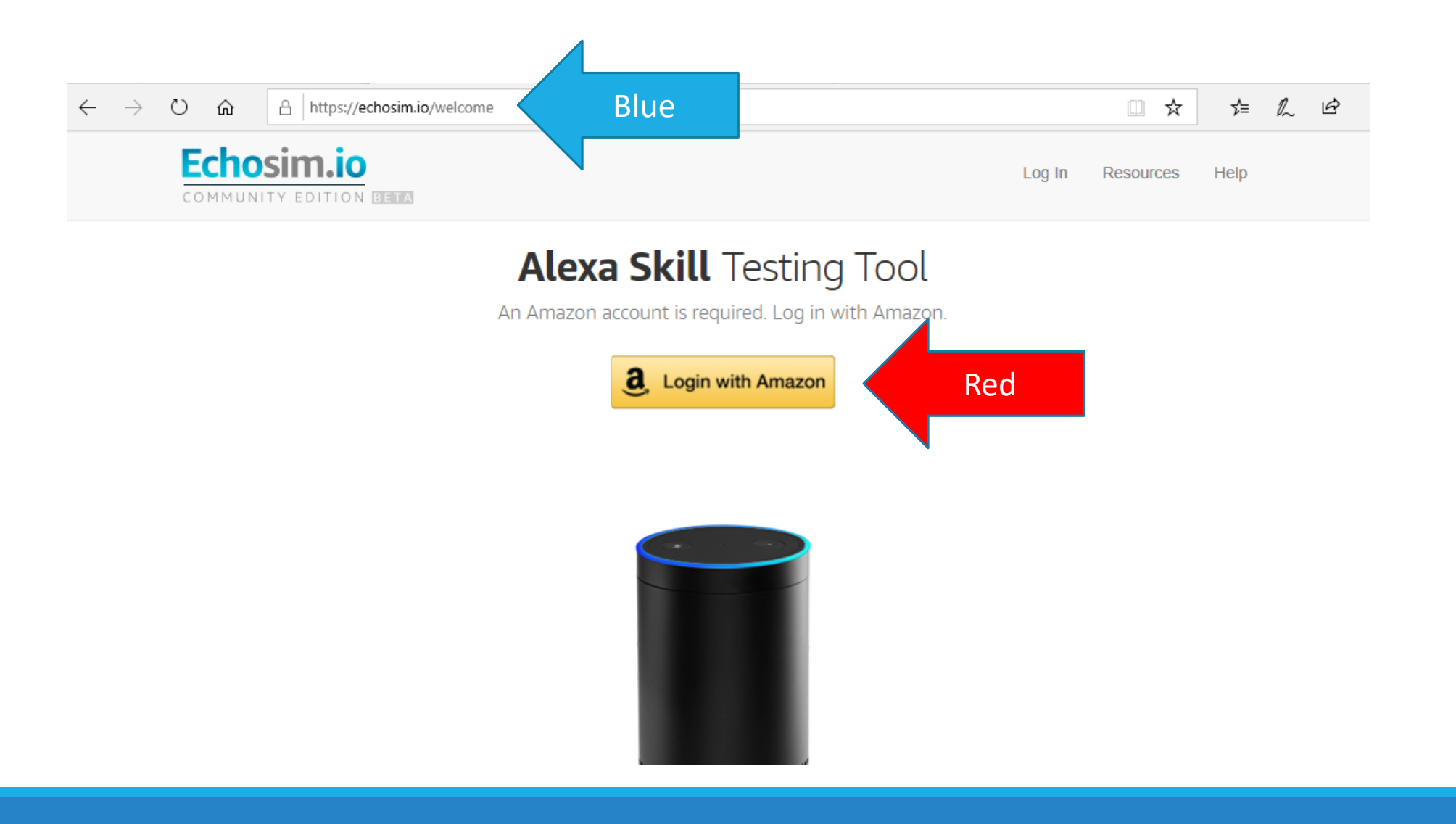

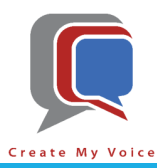

- Sign in with the same Amazon.com account you used in Lesson One [blue arrow]
- After you login, Echosim.io will request to use your microphone (accept the request)

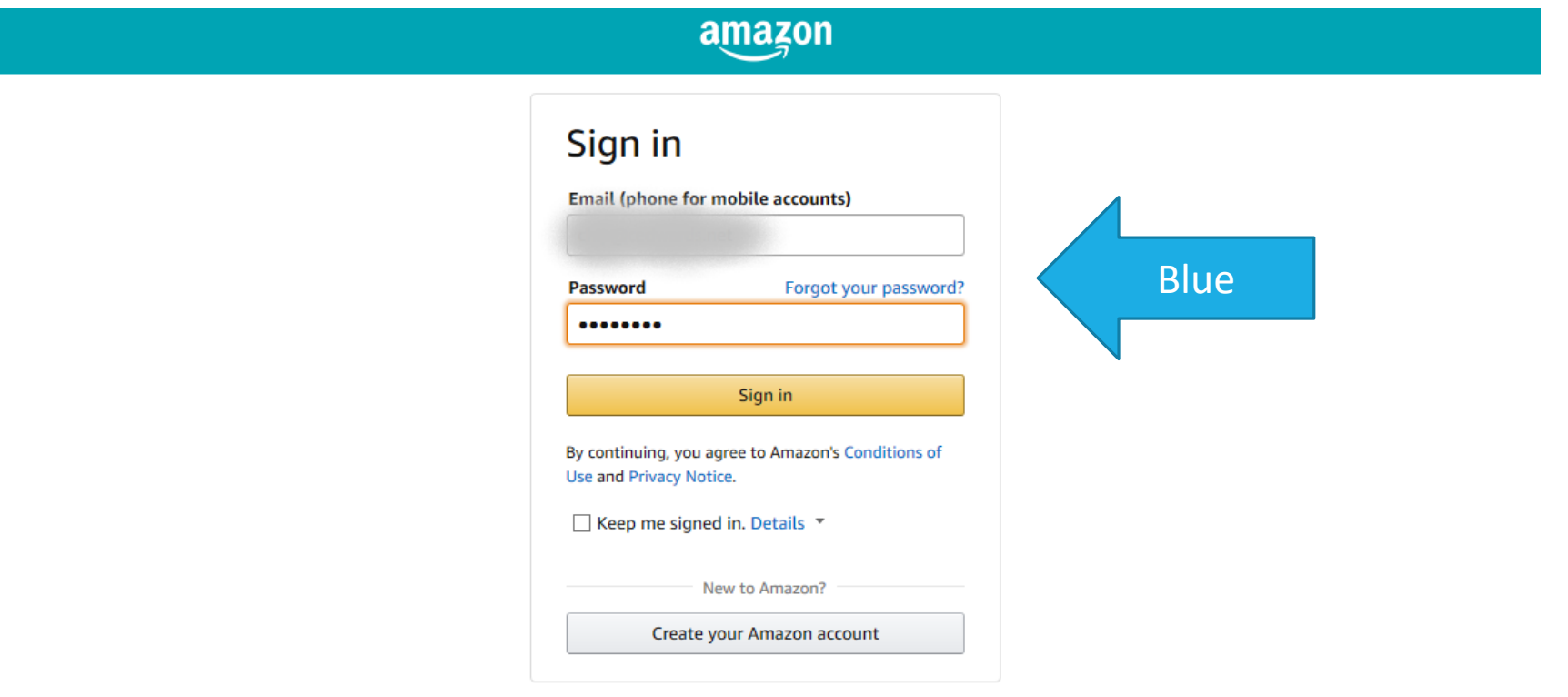

**Amazon Terms** Privacy

© 1996-2019, Amazon.com, Inc. or its affiliates

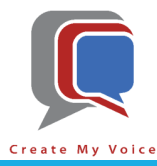

- Once you are successfully signed in and have accepted the request to use your microphone, you will see "Ready" [blue arrow]
- At this point, when you are ready to talk to Alexa, you just hold down the space bar or click (and hold) the mouse button down on the speaker icon)

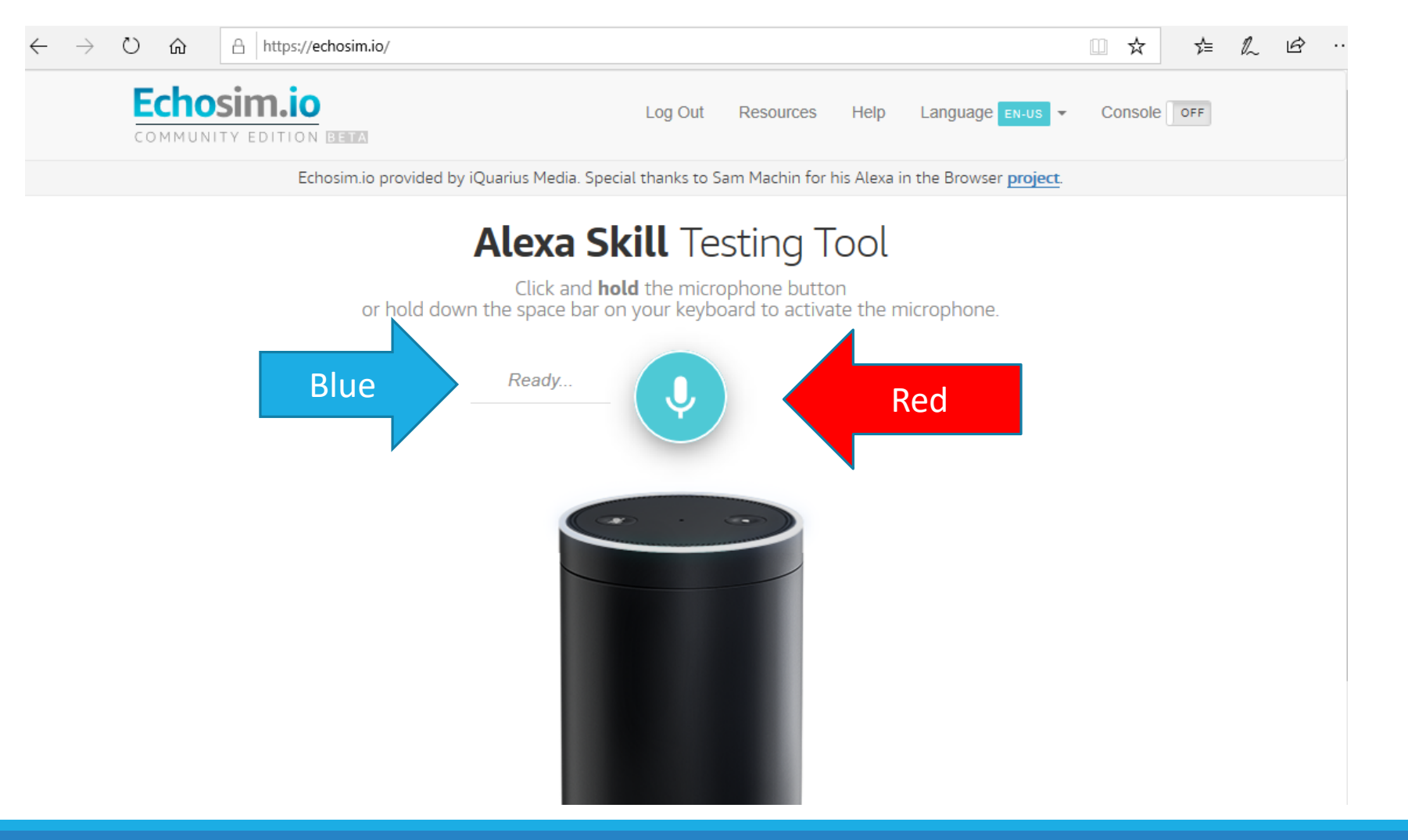

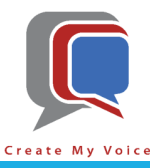

- Now remember at the end of lesson one, BluePrints let you know that your skill had been created and you just needed to say "Alexa, open [invocation name]" [blue arrow]
- If you don't remember, go back to BluePrints and click on "Skills You've Made" [red arrow] and review

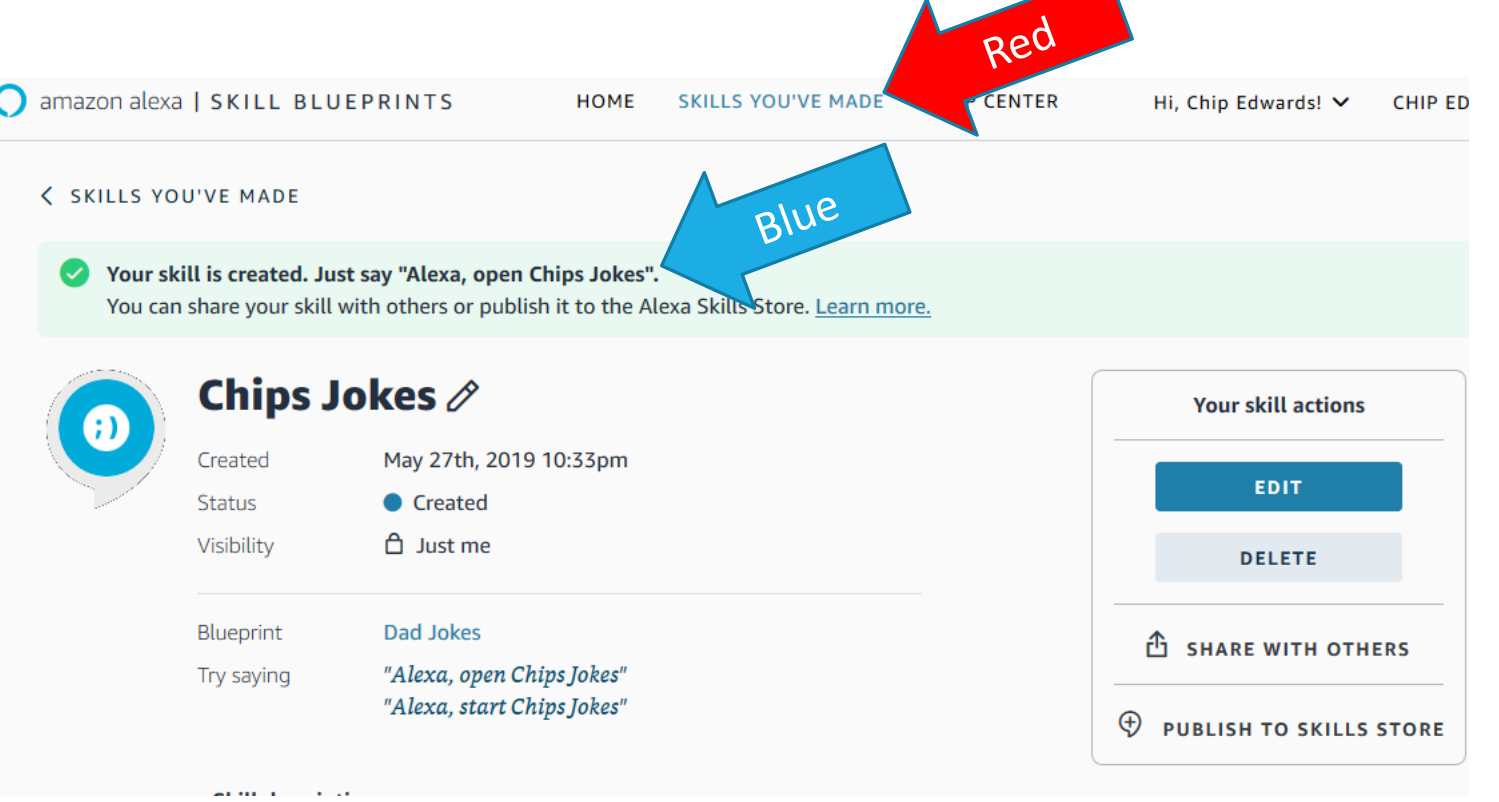

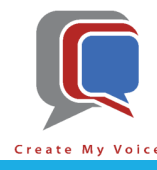

• Once you remember the invocation phrase, you can click (and hold) on the microphone icon [blue arrow], EchoSim.io will start listening to you [red arrow]. Just speak the invocation phrase "Alexa, open [invocation name]"

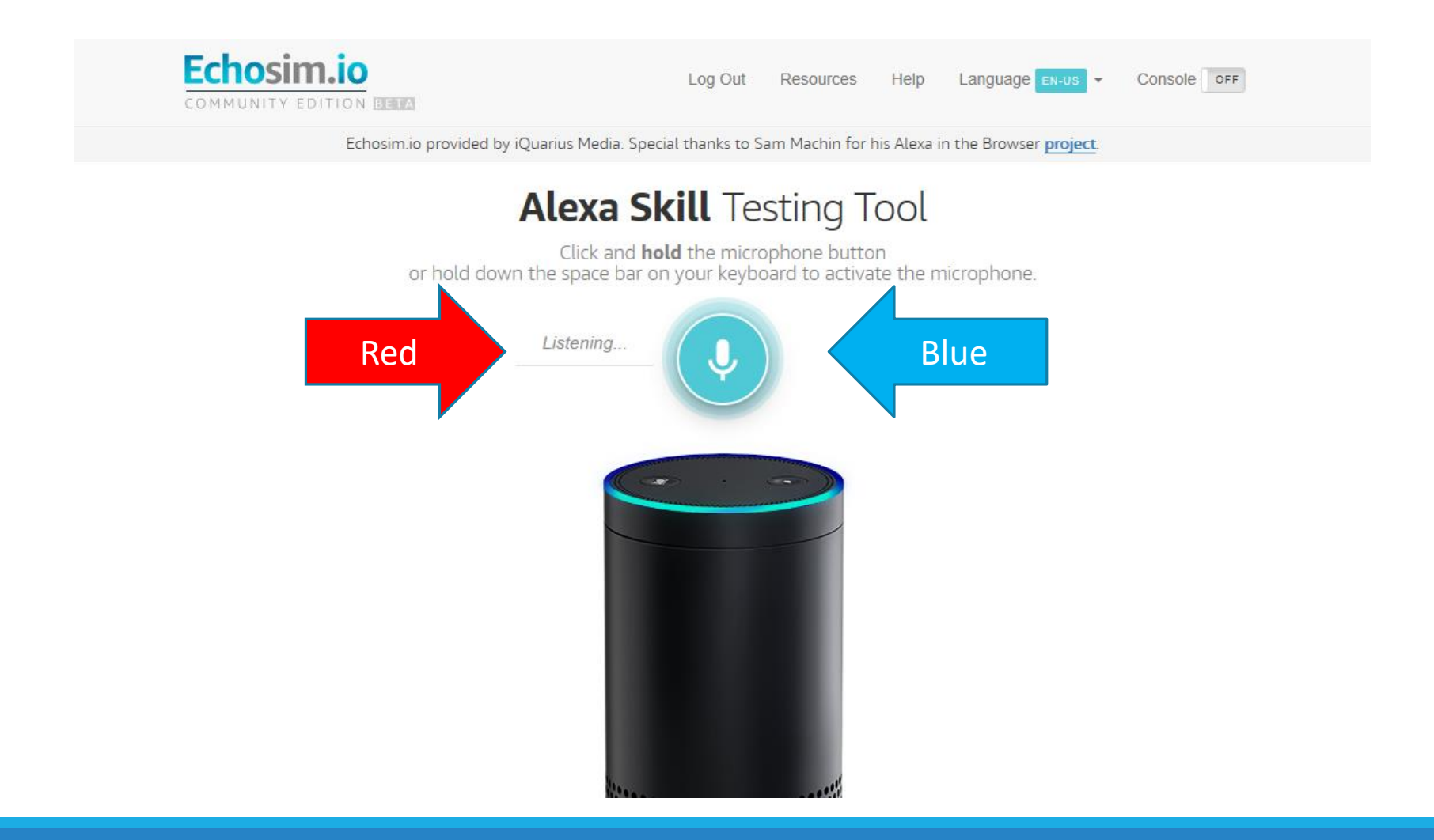

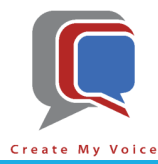

- Once you release the mouse click (or space bar), Echosim.io will send your audio to Amazon for processing [blue arrow]
- When Amazon recognizes your Invocation Name, it will send the request on to the BluePrint Alexa skill you created in lesson one.

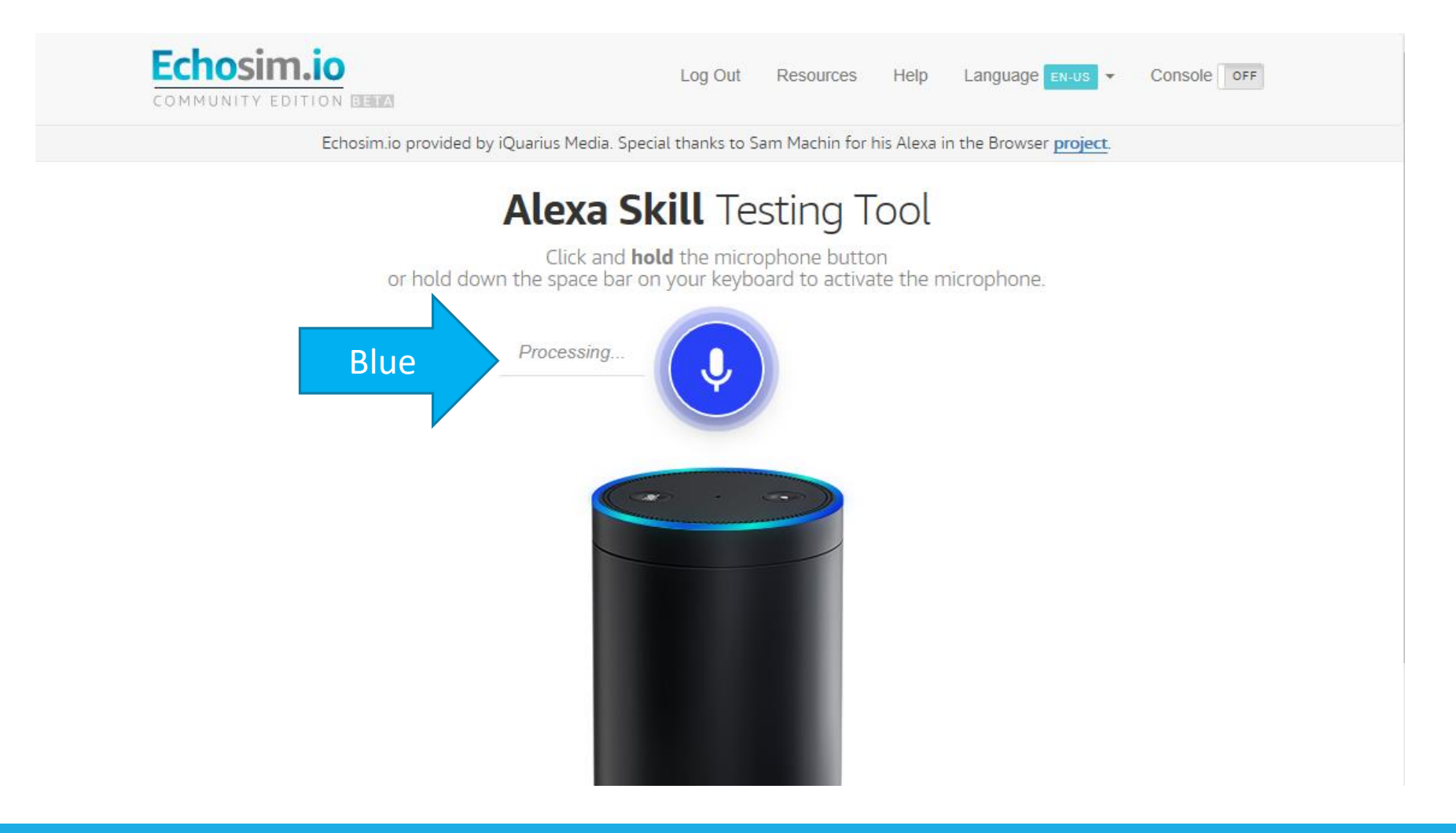

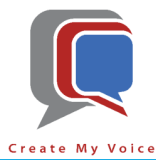

• As soon as your BluePrint Alexa skill returns one of the responses, Amazon turns the text into audio and sends it back for you to hear [blue arrow]

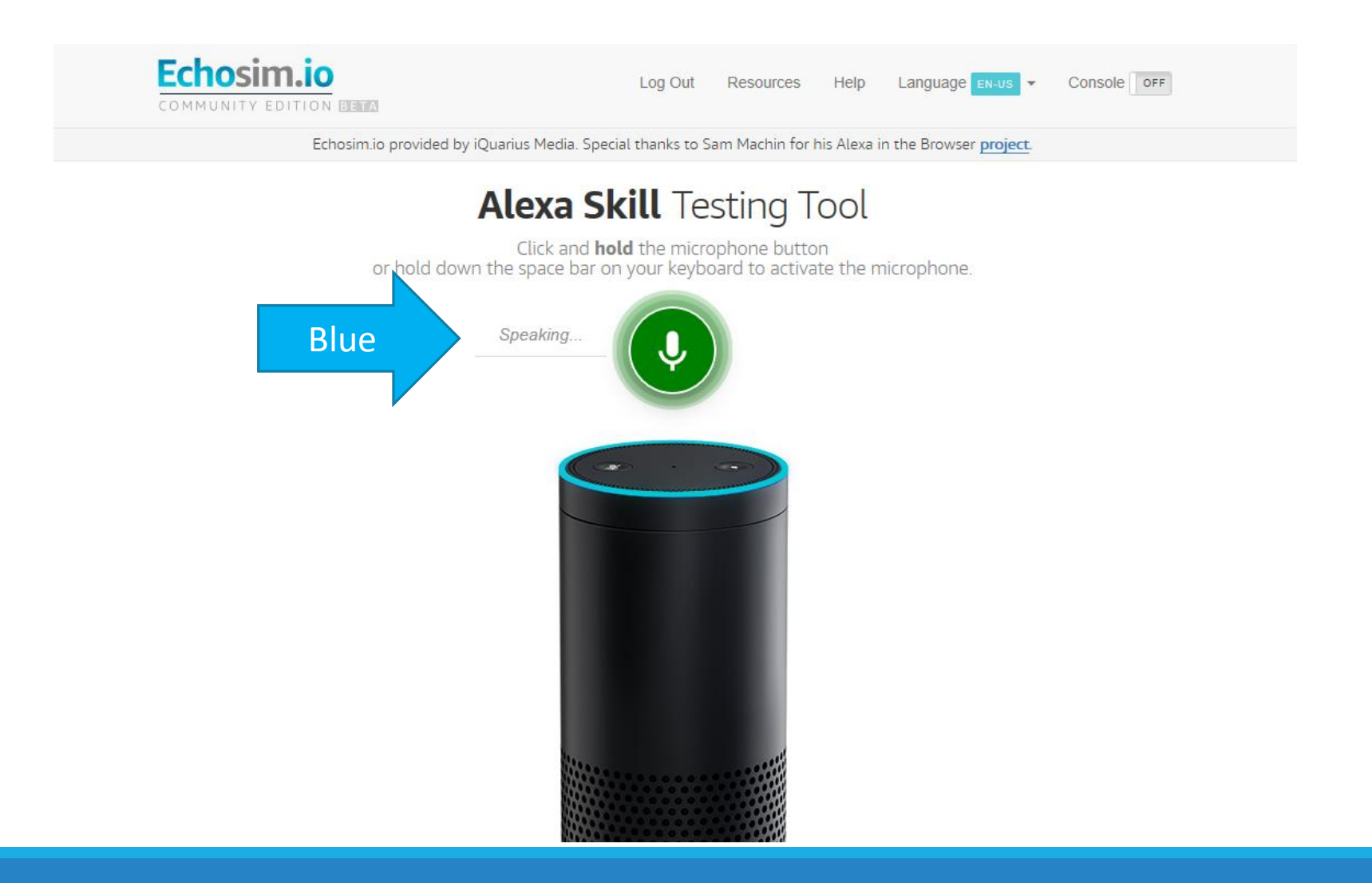

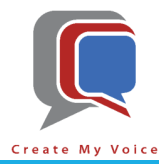

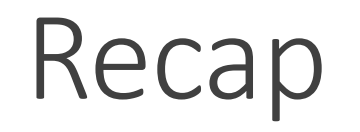

- After completing Lessons 2, you have successfully:
	- Learned how to use Echosim.io as a substitute to a physical Amazon Alexa device
	- Tested your Amazon BluePrint skill created in Lesson 1.

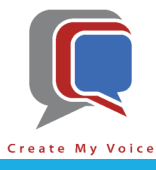

# THANK YOU!

### CHIP EDWARDS

704.251.9494

CHIP@C[REATE](mailto:Chip@CreateMyVoice.com)MYVOICE.COM

"HEY GOOGLE, TALK TO CREATE MY VOICE"

"ALEXA, START CREATE MY VOICE"

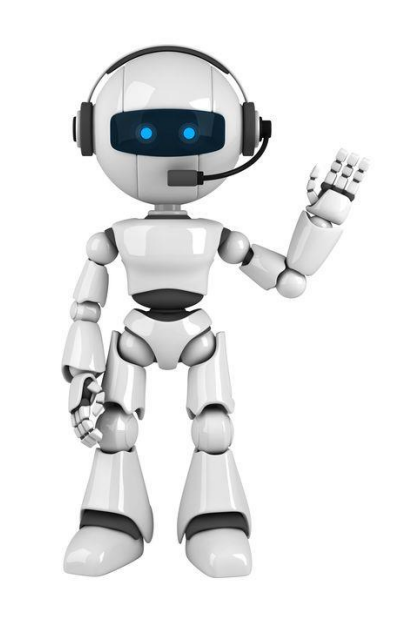

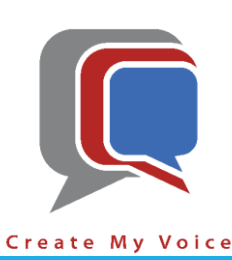